## **Регистрация**

Для регистрации в Личном кабинете необходимо пройти процедуру удаленной идентификации (занимает не более 10 мин).

Порядок прохождения удаленной идентификации:

1) На почту [online\\_support@ken.by](mailto:online_support@ken.by) необходимо выслать запрос на прохождение процедуры удаленной идентификации.

2) К запросу прикрепить свое фото с документом, удостоверяющим личность. Критерии фото: документ необходимо держать на уровне лица. Документ развернуть так, чтобы была видна ваша фотография, размещенная в документе. К документам, удостоверяющим личность относятся: Паспорт, Вид на жительство, ID карта.

3) Прикрепить отдельные фото документа, удостоверяющего личность. Фото документа должно содержать следующую информацию: фото, ФИО, номер и серия документа, год рождения, гражданство, кем и когда выдан документ, прописка.

4) Указать личный мобильный телефон.

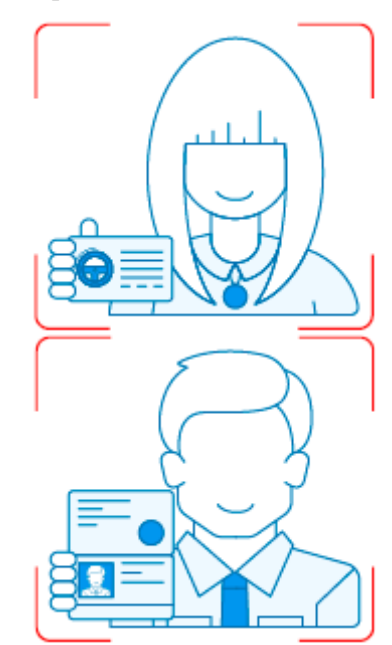

Служба технической поддержки клиентов

email: [online\\_support@ken.by](mailto:online_support@ken.by)

тел.: [+ 375 \(44\) 595 71 94](tel:80445957194)